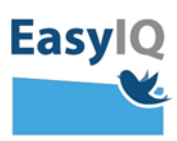

## *Forældre – nulstil dit barns UNI-Login kode*

*NB. Styrelsen for It og Læring lancerer et moderniseret UNI-Login for alle brugere d. 18/2 2020. UNI-Loginbliver dermed mere sikkert og brugervenligt.*

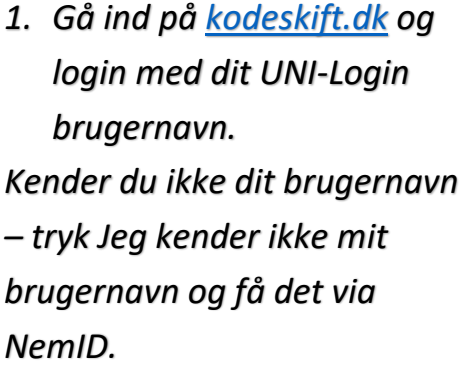

*2. Indtast din adgangskode og vælg Log in.*

*Du skulle nu gerne logge på [kodeskift.dk](http://www.kodeskift.dk/)*

*Kender du ikke din kode, så vælg Få en ny adgangskode og rekvirer den via NemID.*

Unilogin

Glemt adgangskode

Skift adgangskode

 $\leftarrow$  Tilbage

 $\mathbf{\hat{}}$ 

 $\mathbf{\hat{}}$ 

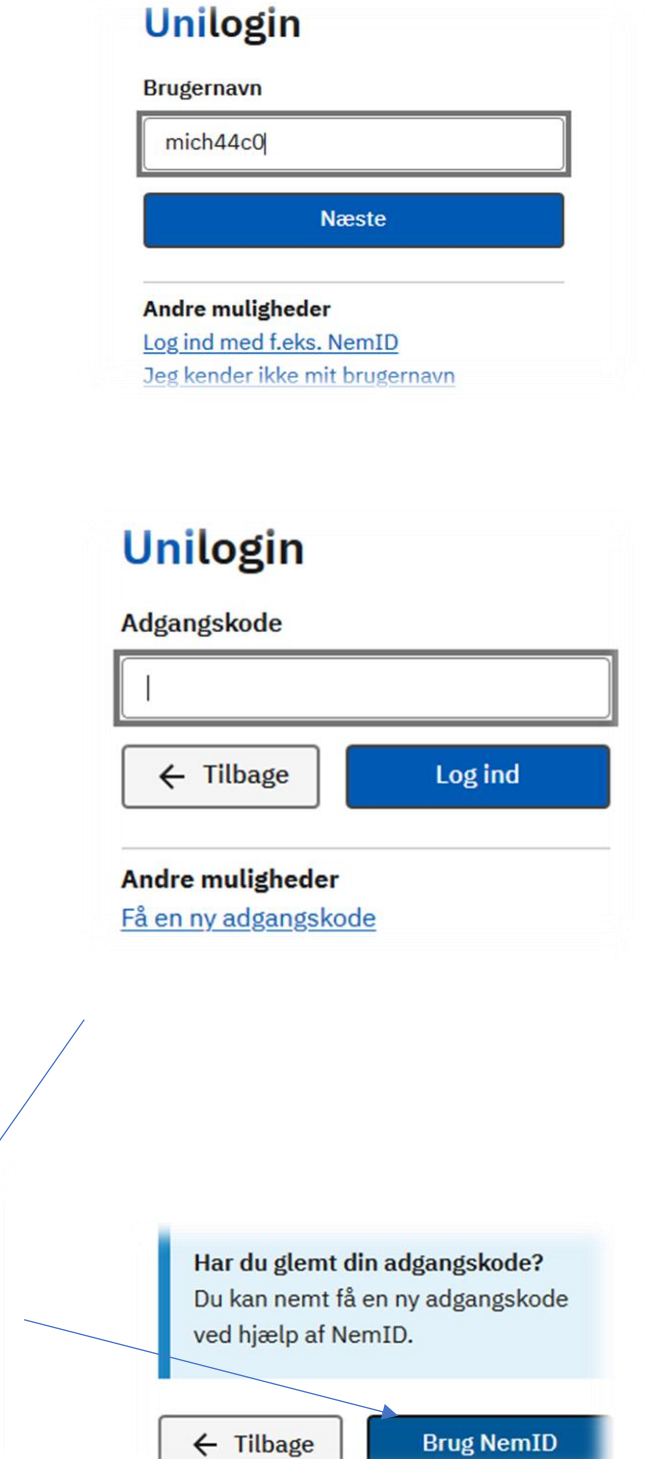

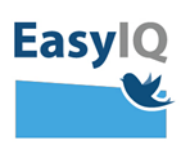

*3. Når du er logget ind på [kodeskift.dk,](http://www.kodeskift.dk/) så kan du nulstille adgangskoden for dit barn eller dine børn.*

*Tryk på nulstil ud for dit barn og tryk ja hvis du ønsker at nulstille dit barns adgangskode.*

*Der kommer nu en bekræftelse på at adgangskoden er nulstillet.* 

*Dit barns kode kan nu ses ved at trykke på øjet. Koden kan også udskrives.* 

*Når dit barn logger på med den nye adgangskode, så skal dit barn sætte en ny selvvalgt kode.*

*Husk at dit barn altid skal bruge [UNI](mailto:UNI-brugernavn@domæne.dk)[brugernavn@domæne.dk,](mailto:UNI-brugernavn@domæne.dk) når de logger på i UNI-Login boksen for at sikre, at adgangskoden synkroniseres med alle tjenester som skolen tilbyder dit barn.*

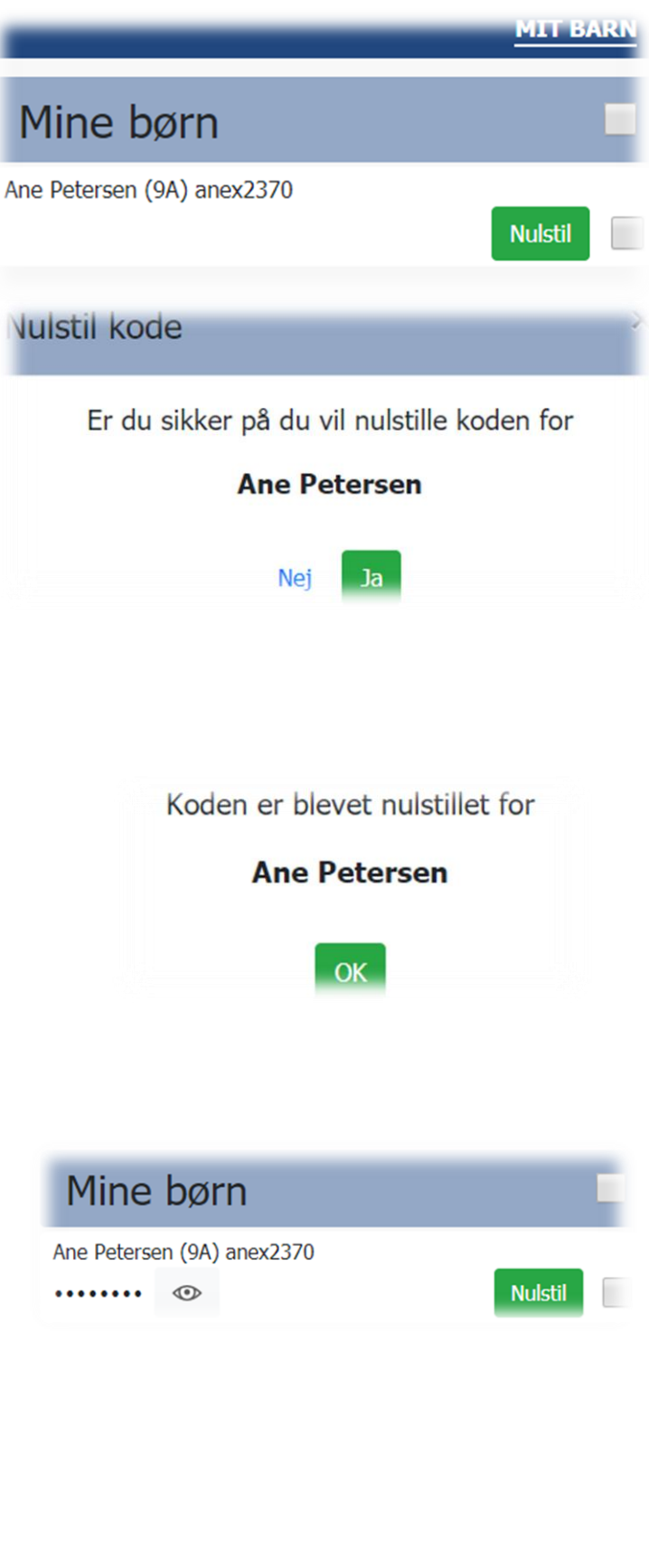